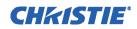

# SOFTWARE RELEASE NOTES

## M Series v2.2.1

#### Applies to the following projectors

M Series

### Summary

This document describes the changes from M Series 2.2.0 to M Series 2.2.1 firmware.

### **Purpose of the Release**

• Fix connection issues with Christie applications like twist and power tools, when using DHCP Ethernet settings.

### **New Features and Enhancements**

#### Communication

- Fixed discovery of projectors using twist and power tools while in DHCP mode.
- Added improved hostname support:
  - The projector web interface is accessible simply by knowing the projector hostname (requires 'bonjour' to be installed on the user PC 'bonjour' is included with twist and/or power tools).
  - Type <u>http://<hostname>.local</u> in the browser's address bar (replacing <hostname> with the string stored in configurable NET+HOST control. See: Configuration > Communications > Ethernet Settings Menu).
  - Example: <u>http://myprojector.local</u>
- Added link local IP-address support:
  - See: <u>http://en.wikipedia.org/wiki/Link-local\_address</u> (aka Auto-IP, or APIPA).
  - When 'IP Configuration' is set to 'Dynamic IP (DHCP)', the projector will configure itself to a valid IP address, even if no DHCP server (ex. Router) is available to provide the projector with a dynamic IP.
  - Direct crossover-cable technique works well in this mode. If the PC is configured to 'Obtain an IP address automatically' (by default in Windows), both the PC and projector will use compatible IP addresses.
  - The user can then access the projector's web interface by way of its hostname, as detailed above. Or they can still access via Link-Local IP address as reported on the OSD or LCD side-panel (169.254.x.x).